Oracle Banking Trade Finance Oracle Banking Trade Finance – Oracle Banking Trade Finance Process Management Integration User Guide

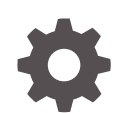

Release 14.7.3.0.0 F94089-01 February 2024

ORACLE

Oracle Banking Trade Finance Oracle Banking Trade Finance – Oracle Banking Trade Finance Process Management Integration User Guide, Release 14.7.3.0.0

F94089-01

Copyright © 2007, 2024, Oracle and/or its affiliates.

Primary Authors: (primary author), (primary author)

Contributing Authors: (contributing author), (contributing author)

Contributors: (contributor), (contributor)

This software and related documentation are provided under a license agreement containing restrictions on use and disclosure and are protected by intellectual property laws. Except as expressly permitted in your license agreement or allowed by law, you may not use, copy, reproduce, translate, broadcast, modify, license, transmit, distribute, exhibit, perform, publish, or display any part, in any form, or by any means. Reverse engineering, disassembly, or decompilation of this software, unless required by law for interoperability, is prohibited.

The information contained herein is subject to change without notice and is not warranted to be error-free. If you find any errors, please report them to us in writing.

If this is software, software documentation, data (as defined in the Federal Acquisition Regulation), or related documentation that is delivered to the U.S. Government or anyone licensing it on behalf of the U.S. Government, then the following notice is applicable:

U.S. GOVERNMENT END USERS: Oracle programs (including any operating system, integrated software, any programs embedded, installed, or activated on delivered hardware, and modifications of such programs) and Oracle computer documentation or other Oracle data delivered to or accessed by U.S. Government end users are "commercial computer software," "commercial computer software documentation," or "limited rights data" pursuant to the applicable Federal Acquisition Regulation and agency-specific supplemental regulations. As such, the use, reproduction, duplication, release, display, disclosure, modification, preparation of derivative works, and/or adaptation of i) Oracle programs (including any operating system, integrated software, any programs embedded, installed, or activated on delivered hardware, and modifications of such programs), ii) Oracle computer documentation and/or iii) other Oracle data, is subject to the rights and limitations specified in the license contained in the applicable contract. The terms governing the U.S. Government's use of Oracle cloud services are defined by the applicable contract for such services. No other rights are granted to the U.S. Government.

This software or hardware is developed for general use in a variety of information management applications. It is not developed or intended for use in any inherently dangerous applications, including applications that may create a risk of personal injury. If you use this software or hardware in dangerous applications, then you shall be responsible to take all appropriate fail-safe, backup, redundancy, and other measures to ensure its safe use. Oracle Corporation and its affiliates disclaim any liability for any damages caused by use of this software or hardware in dangerous applications.

Oracle®, Java, MySQL, and NetSuite are registered trademarks of Oracle and/or its affiliates. Other names may be trademarks of their respective owners.

Intel and Intel Inside are trademarks or registered trademarks of Intel Corporation. All SPARC trademarks are used under license and are trademarks or registered trademarks of SPARC International, Inc. AMD, Epyc, and the AMD logo are trademarks or registered trademarks of Advanced Micro Devices. UNIX is a registered trademark of The Open Group.

This software or hardware and documentation may provide access to or information about content, products, and services from third parties. Oracle Corporation and its affiliates are not responsible for and expressly disclaim all warranties of any kind with respect to third-party content, products, and services unless otherwise set forth in an applicable agreement between you and Oracle. Oracle Corporation and its affiliates will not be responsible for any loss, costs, or damages incurred due to your access to or use of third-party content, products, or services, except as set forth in an applicable agreement between you and Oracle.

For information about Oracle's commitment to accessibility, visit the Oracle Accessibility Program website at <http://www.oracle.com/pls/topic/lookup?ctx=acc&id=docacc>.

## **Contents**

#### 1 [Preface](#page-4-0)

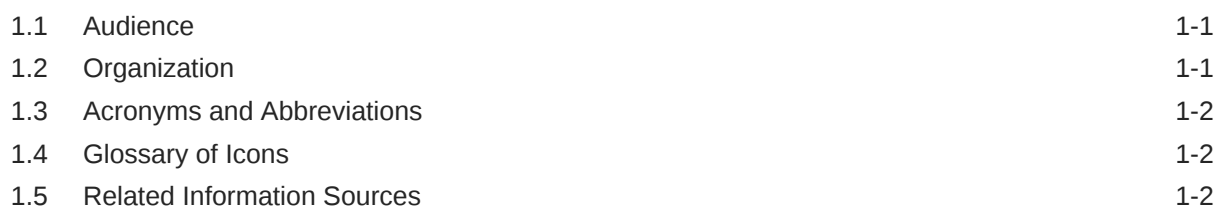

### 2 [OBTF - OBTFPM Integration](#page-7-0)

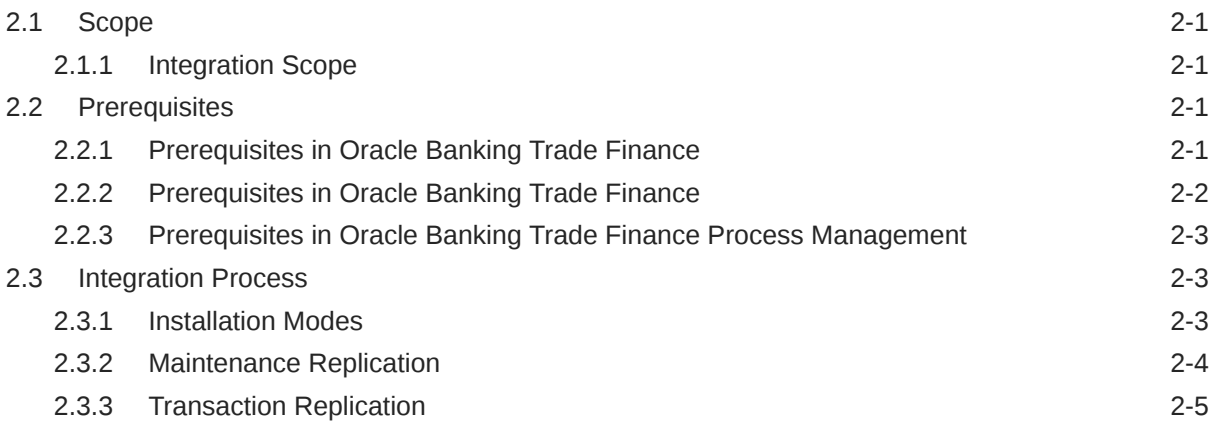

#### [Index](#page-13-0)

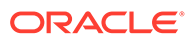

#### List of Tables

1-1 [Topics](#page-4-0) 1-1

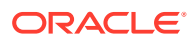

# <span id="page-4-0"></span>1 Preface

This document helps you acquaint with the information on inter-connecting Oracle Banking Trade Finance (OBTF) with Oracle Banking Trade Finance Process Management (OBTFPM).

Besides this user manual, while maintaining the interface related details, you can invoke the context sensitive help available for each field in OBTF. This help describes the purpose of each field within a screen. You can obtain this information by placing the cursor on the relevant field and striking the <F1> key on the keyboard.

- **Audience**
- **Organization**
- [Acronyms and Abbreviations](#page-5-0)
- **[Glossary of Icons](#page-5-0)**
- [Related Information Sources](#page-5-0)

## 1.1 Audience

This manual is intended for the following User/User Roles:

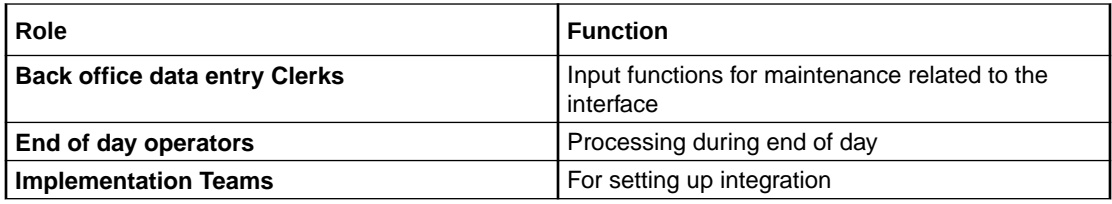

## 1.2 Organization

This manual is organized as follows:

#### **Table 1-1 Topics**

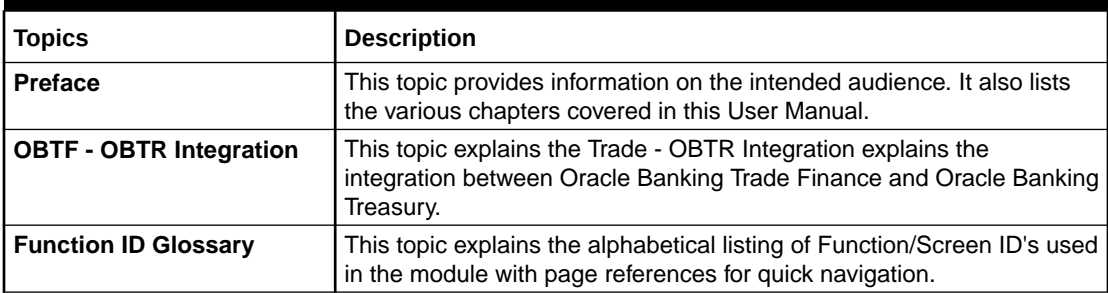

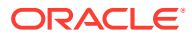

## <span id="page-5-0"></span>1.3 Acronyms and Abbreviations

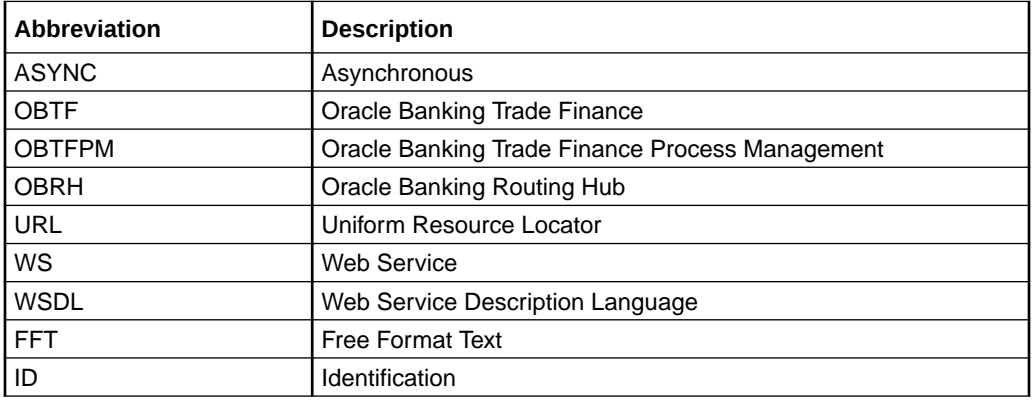

## 1.4 Glossary of Icons

This user manual may refer to all or some of the following icons.

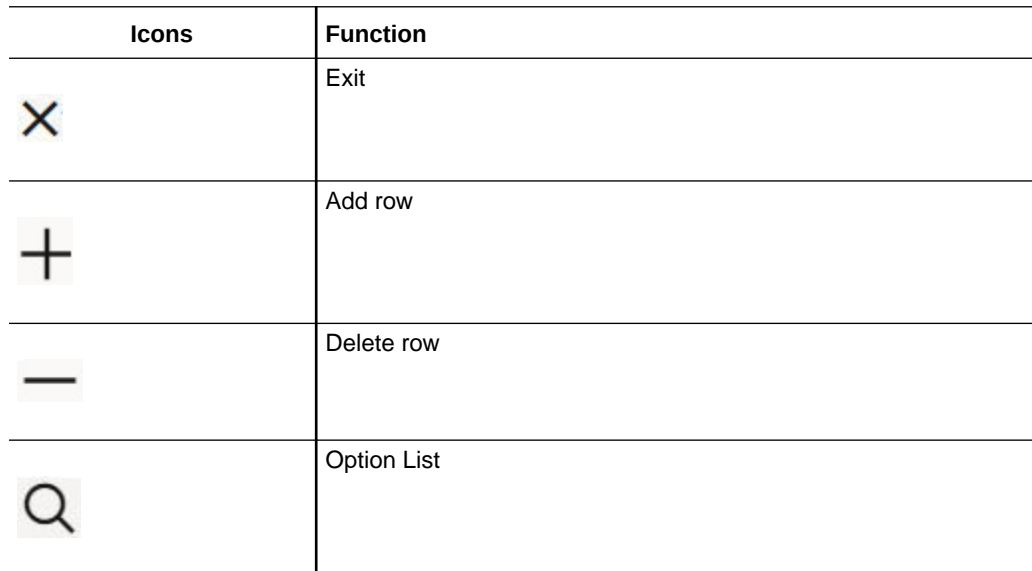

## 1.5 Related Information Sources

Along with this user manual you may also refer the following related resource:

- Oracle Banking Trade Finance Installation Manual
- Common Core Core Entities and Services User Guide
- Core Services User Guide
- Bills and Collections User Manual
- Islamic Bills and Collections User Manual
- Letters of Credit User Manual

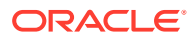

• Islamic Letter of Credit User Manual

# <span id="page-7-0"></span>2 OBTF - OBTFPM Integration

The integration between OBTF and OBTFPM enables banks to do the following:

- Replicate FFT details from OBTF to OBTFPM.
- Replicate Product details from OBTF to OBTFPM.

This chapter contains the following sections:

- Section 2.1, "Scope"
- Section 2.2, "Prerequisites"
- [Section 2.3, "Integration Process"](#page-9-0)
- **Scope**
- **Prerequisites**
- **[Integration Process](#page-9-0)**

## 2.1 Scope

This section contains the following topic:

- Section 2.1.1, "Integration Scope"
- **Integration Scope**

#### 2.1.1 Integration Scope

The following are the integration scope of OBTF with OBTFPM:

- OBTF during FFT authorization replicates the data to OBTFPM tables.
- OBTF during Product authorization replicates the data to OBTFPM tables.

## 2.2 Prerequisites

This section contains the following topics:

- [Section 2.2.1, "Prerequisites in Oracle Banking Trade Finance"](#page-8-0)
- [Section 2.2.2, "Prerequisites in Oracle Banking Trade Finance Process Management"](#page-9-0)
- Prerequisites in Oracle Banking Trade Finance
- [Prerequisites in Oracle Banking Trade Finance](#page-8-0)
- [Prerequisites in Oracle Banking Trade Finance Process Management](#page-9-0)

#### 2.2.1 Prerequisites in Oracle Banking Trade Finance

The prerequisites in OBTF for this integration are as follows:

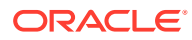

<span id="page-8-0"></span>• You have to maintain the following details in 'Trade finance external service maintenance (IFDTFXSE) screen:

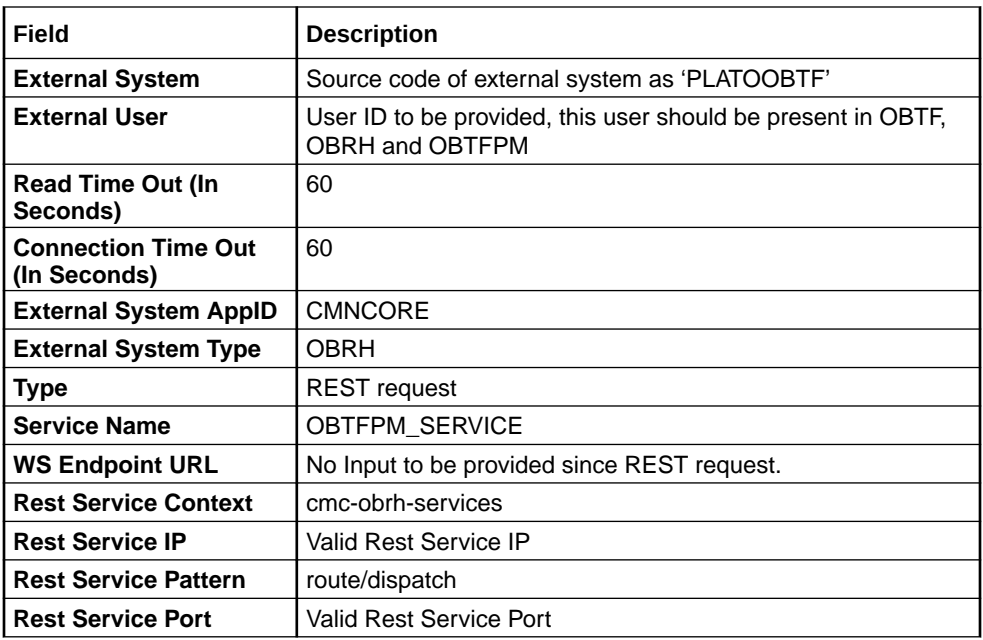

• You have to maintain the following details in 'Integration Parameter Maintenance' (IFDINPRM) screen:

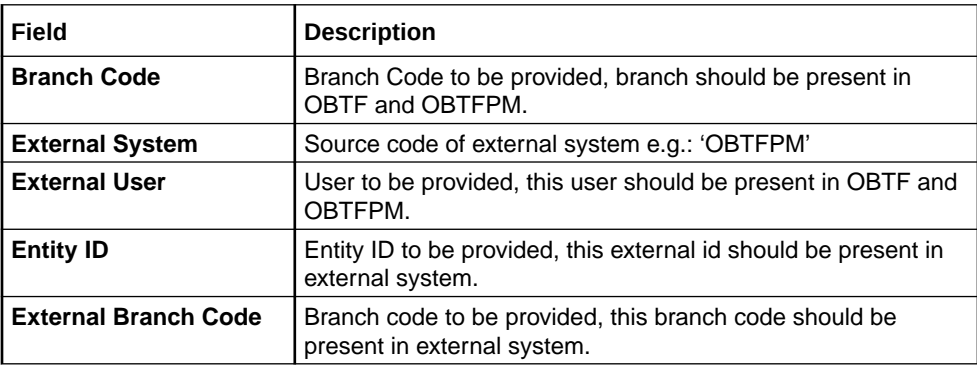

• You have to maintain the following details in 'Queue Connection Profile Maintenance' (TFDQPROF) screen:

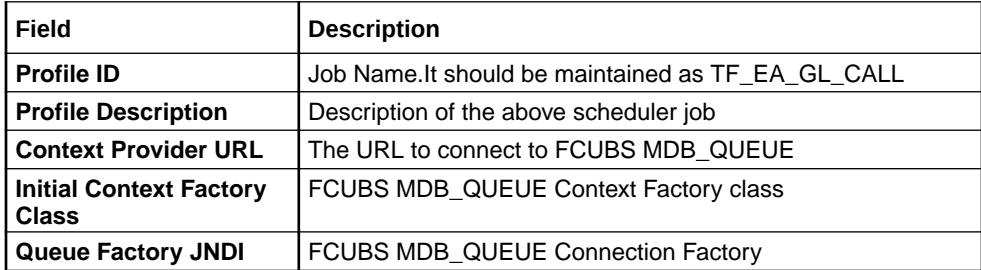

### 2.2.2 Prerequisites in Oracle Banking Trade Finance

The prerequisites in OBTF for this integration are as follows:

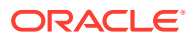

<span id="page-9-0"></span>• You have to maintain the following details in 'Trade finance external service maintenance (IFDTFXSE) screen:

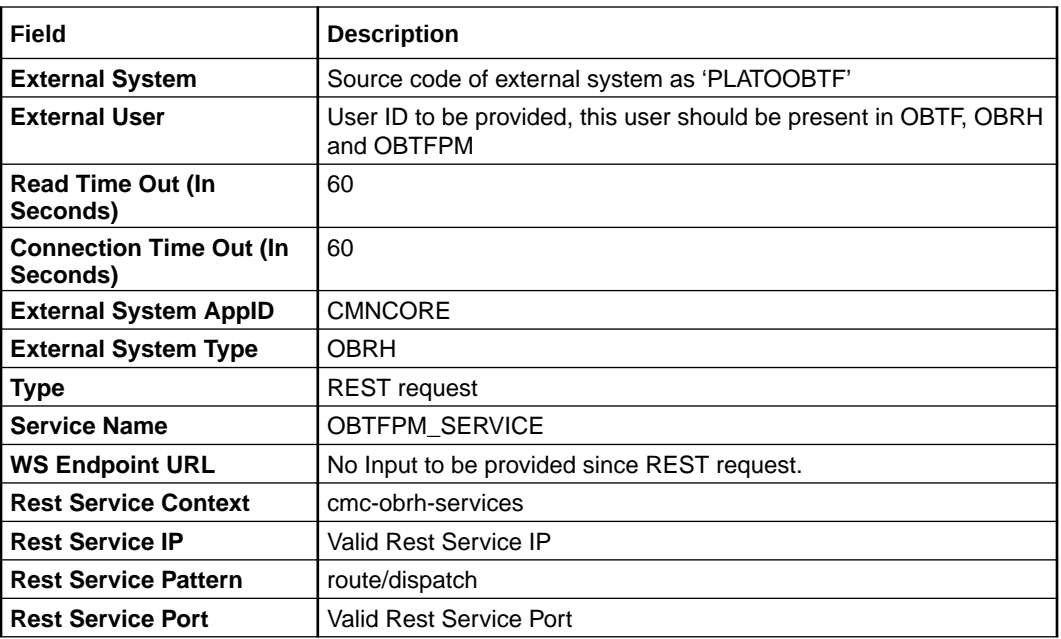

### 2.2.3 Prerequisites in Oracle Banking Trade Finance Process Management

The prerequisites in Oracle Banking Trade Finance Process Management for this integration are as follows

• You have to maintain the SourceCode in the upload source screen with autoAuth enabled.

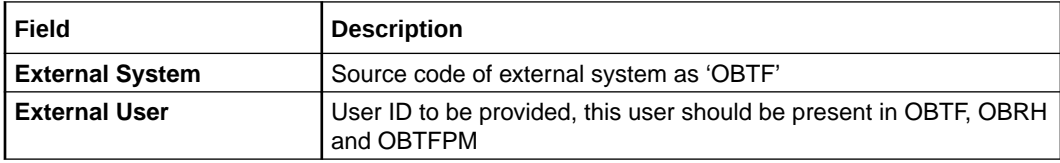

## 2.3 Integration Process

This section contains the following topics:

- Section 2.3.1, "Installation Modes"
- [Section 2.3.2, "Integration Processing"](#page-10-0)
- Installation Modes
- **[Maintenance Replication](#page-10-0)**
- [Transaction Replication](#page-11-0)

#### 2.3.1 Installation Modes

The following installation mode is described in the upcoming section:

• AYSYNC Processing,

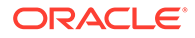

#### <span id="page-10-0"></span>– TF\_MAINT\_EXTASYNC\_CALL - Scheduler for replicating maintenance data from OBTF to OBTFPM data.

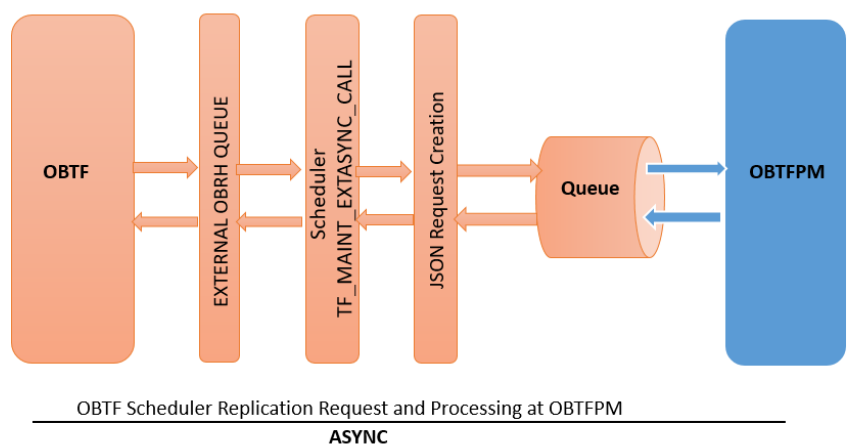

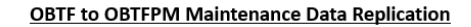

OBTF maintenance data replication request to OBTFPM

OBTFPM receives OBTF request and inserts data into OBTFPM schema tables.

Processing is completed at OBTFPM sends the success or failure response to OBTF.

OBTF logs OBTFPM response. In OBTF user can retry manually failure responses using IFSTFERQ.

#### 2.3.2 Maintenance Replication

• OBTF to OBTFPM replication applies to following screens

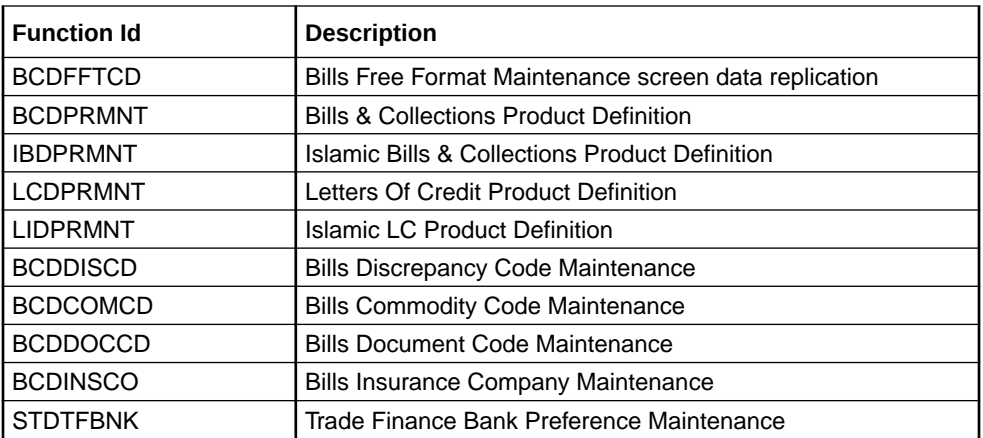

- Once data is saved record will be stored in OBTF integration processing tables with processing status as 'X'.
- Once data is authorized record will be updated in OBTF integration processing tables with processing status as 'U'.
- Scheduler "TF\_MAINT\_EXTASYNC\_CALL" considers the record in processing status 'U' and through JSON request initiates OBTFPM.
- OBTFPM send the success or failure response to OBTF.
- OBTF stores the response and user can retry the failure request through screen "IFSTFERQ- Trade Finance Core Entity Error Queue" in OBTF.

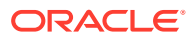

- <span id="page-11-0"></span>• Along with this user manual you may also refer the following related resource for FFT and Product creation:
	- [https://docs.oracle.com/cd/F43284\\_01/PDF/BC/BC.pdf](https://docs.oracle.com/cd/F43284_01/PDF/BC/BC.pdf) Section "3.5 Bills and Collections Free Format Code Maintenance" and Section "4. Bills and Collections Product Attributes"
	- [https://docs.oracle.com/cd/F43284\\_01/PDF/IB/Islamic\\_BC.pdf](https://docs.oracle.com/cd/F43284_01/PDF/IB/Islamic_BC.pdf)  Section "3.5 Free Format Texts" and Section "4. Define Attributes of Islamic Bills and Collections Product"
	- [https://docs.oracle.com/cd/F43284\\_01/PDF/LC/LC.pdf](https://docs.oracle.com/cd/F43284_01/PDF/LC/LC.pdf) Section "4. Define Product Attributes".
	- [https://docs.oracle.com/cd/F43284\\_01/PDF/LI/Islamic\\_LC.pdf](https://docs.oracle.com/cd/F43284_01/PDF/LI/Islamic_LC.pdf) Section "4. Define Attributes specific to an Islamic Product"
- To turn off the replication parameter value "OBTF\_REPL\_OBMA\_REQ" can be switched to "N".

#### 2.3.3 Transaction Replication

Provision to replicate details of Bills / Islamic Bills, which is about to mature.

- EOD batch "BCMATRPL" Bills and Collection Maturity Replication batch to replicate the Bill details from OBTF.
- EOD batch "IBMATRPL" Islamic Bills and Collection Maturity Replication batch to replicate the Islamic bill details from OBTF.
- A static parameter "BILL\_REPL\_MAT\_BFR\_DAYS" in CSTM\_PARAM to define the number of days prior to which the Bill/Islamic details to be replicated.
- During EOD batch processing (BCMATRPL/IBMATRPL), based on the static parameter value bills contracts will be available for replication.
- Once EOD batch run successfully records will be stored in OBTF integration processing tables with processing status as 'U'.
- Scheduler "TF\_MAINT\_EXTASYNC\_CALL" considers the record in processing status 'U' and through JSON request initiates OBTFPM.
- OBTFPM send the success or failure response to OBTF.
- OBTF stores the response and user can retry the failure request through screen "IFSTFERQ- Trade Finance Core Entity Error Queue" in OBTF

To turn off the replication parameter value "OBTF\_REPL\_OBMA\_REQ" can be switched to "N".

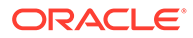

## **Glossary**

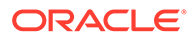

## <span id="page-13-0"></span>Index

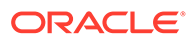